**L215A** is equipped with a computer, projector, and A/V system with sound. The projection surface is also a whiteboard and can be written on using dry erase markers.

- The computer is located on the wall mounted adjustable instructor station.
- If the computer screen is blank, move the mouse to wake it up. If it does not respond, press the power button located on the front of the computer.
- Log in by typing your network name and password.
- REMEMBER TO LOG OUT WHEN YOU ARE FINISHED.

The controls for the **projector power**, **volume** and **input source** are located on the wall to the left of the wall mounted instructor station.

If you wish to connect other devices to the projector, use the **HDMI** cable at the station and press

| ON OFF | PC       |
|--------|----------|
|        | HDMI 1   |
| VOLUME | Apple TV |
|        |          |

the **HDMI** button on the controller. Adapters for most model laptops are attached to the HDMI cable.

The wall mounted instructor station can be adjusted to your desired height and position.

Additional **USB ports** can be located on the left side of the computer screen.

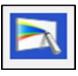

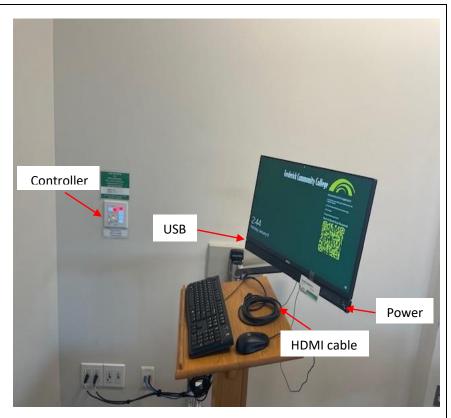

Instructions for using the interactive features of the projector are on the a separate instruction sheet.

If you require any software or hardware that is not installed in this classroom, please contact your office manager.

For immediate technical assistance, please call the **I.T. Service desk at X3333** from a campus phone or the red help phone in your classroom or by calling **301.846.2509**.

For any non-urgent issues, please submit a ticket using the desktop icon or (<u>https://servicedesk.frederick.edu</u>) using your FCC username and password.

## INTERACTIVE PROJECTOR GUIDE (EASY INTERACTIVE TOOLS SOFTWARE) FOR THE NEW LASER PROJECTORS

| Start Easy interactive tools by clicking the icon on your desktop.                                                                                                    |                                                                                                    |
|----------------------------------------------------------------------------------------------------|----------------------------------------------------------------------------------------------------|
| A plain window and toolbar will open.<br>This is Whiteboard Mode. It allows you<br>to display and draw on a plain screen<br>like a white board                                                                             |                                                                                                    |
| To access Annotation mode (which<br>allows you to draw on top of existing<br>screen content), or Mouse mode (which<br>allows you to control the screen with<br>the special pens), click the Mode button<br>on the toolbar. | $ \begin{array}{c c} & & & \\ \hline & & \\ \hline \hline & & \\ \hline & & \\ \hline & & \\ \hline & & \\ \hline & & \\ \hline & & \\ \hline & & \\ \hline & & \\ \hline & & \\ \hline & & \\ \hline & & \\ \hline & & \\ \hline & & \\ \hline & & \\ \hline & & \\ \hline & & \\ \hline \hline & & \\ \hline & & \\ \hline & & \\ \hline \hline \\ \hline & & \\ \hline \hline \\ \hline & & \\ \hline \hline \\ \hline \\$ |
| Pen options<br>Select Select pen type,<br>thickness, or shape.                                                                                                    |                                                                                                    |
| Select the color of the pen or the shape<br>you are using on the toolbar.                                                                                                    | ▣ ▣ ॏ ◙ ॡ ↑ ↓ / <mark>፬●●●</mark> ● ○ ♪ ↓ ♪ ⑪ × □                                                                                                    |

| To an a direction of the second states of the second states of the secon |                                                                                                    |
|----------------------------------------------------------------------------------------------------|----------------------------------------------------------------------------------------------------|
| <ul> <li>To erase drawings, select one of the following tools from the toolbar:</li> <li>allows you to use the interactive pen or your finger (if supported) as an eraser.</li> <li>erases all of the current drawings.</li> </ul>                                                                                                    |                                                                                                    |
| Saving the Screens to a File<br>1. Select from the toolbar.<br>Select the save location, file<br>name, and the file format.                                                                                                    | <ol> <li>Using the Software with a Document Camera</li> <li>Click the Software with a Document Camera</li> <li>Click the Software with a Document Camera</li> <li>Select the document camera from which you want to project from the displayed list.</li> <li>You see the image projected from the document camera on the Camera screen.</li> <li>Draw on the images projected from the document camera.</li> </ol> |
| Mouse Operations<br>Allows you to operate the computer from the projected image. You can use the interactive pen to perform<br>operations such as click, right-click, and drag and drop.                                                                                                    |                                                                                                    |

## Exiting the Easy Interactive Tools Software

You can exit the Easy Interactive Tools software using one of the following methods:

• Click on the toolbar.

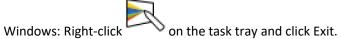

For more information, click on the Settings icon on the Easy Interactive Tools Toolbar

**E** 

٠